# **Oticon Companion App: pairing your hearing aids to your iPhone**

### **Download & install the Companion app**

- 1. You can find the app in App Store store by typing "Oticon Companion" in the "Search" box, or scan the QR code opposite.
- 2. You should download and install before pairing.
- 3. In order for the hearing aids to work with the Oticon Companion app, you now need to pair your hearing aids to your smartphone.

## **Pair your aids to your phone**

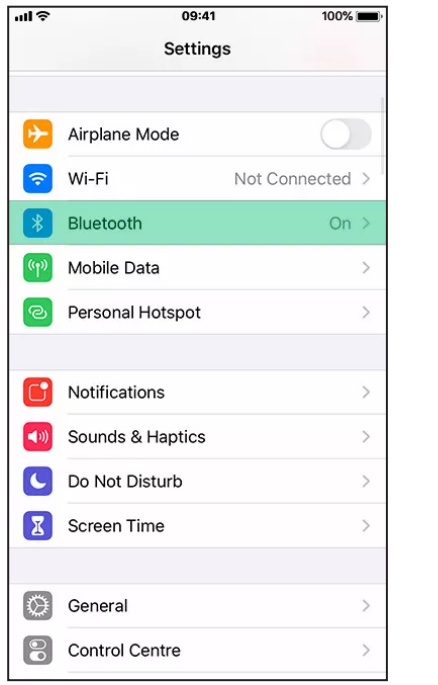

1. Go to Settings via your phone's menu and make sure Bluetooth is turned on.

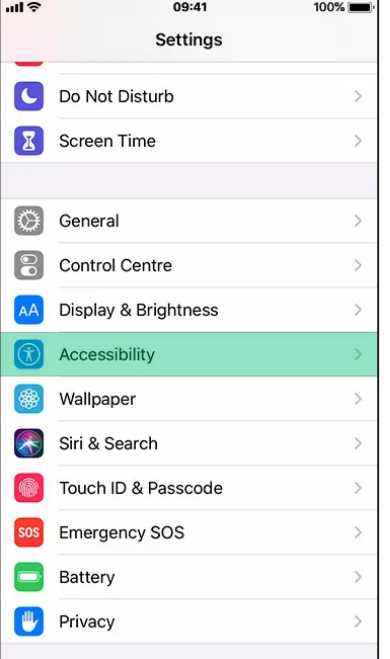

2. Scroll down a little and then select Accessibility.

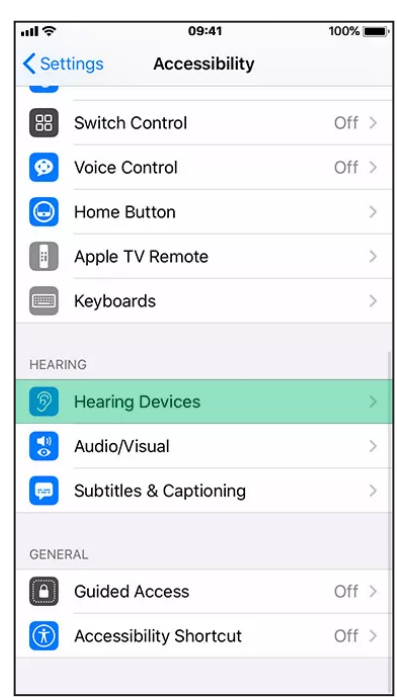

**Scan the QR code from your smartphone or tablet** 

oticon

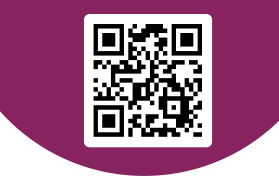

**Download the FREE Oticon Companion app to control your aids from your screen**

3. From the options on the Accessibility menu, select Hearing Devices.

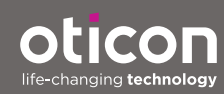

www.oticon.co.uk

#### **Pairing the aids:**

Turn the hearing aids off and back on and place them close to your iPhone. Min 50% battery power is recommended when pairing for the first time.

If the app has been opened, leave it open and go to the Accessibility section in the smartphone.

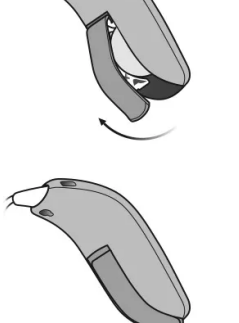

Tap "Hearing Devices".

Select the hearing aids from the list and tap "Pair" in the dialog box.

Wait until the blue volume bars show up, and then return to the app to begin using.

If required restart your hearing aids and place them close to your device. They will remain in pairing mode for around 3 minutes.

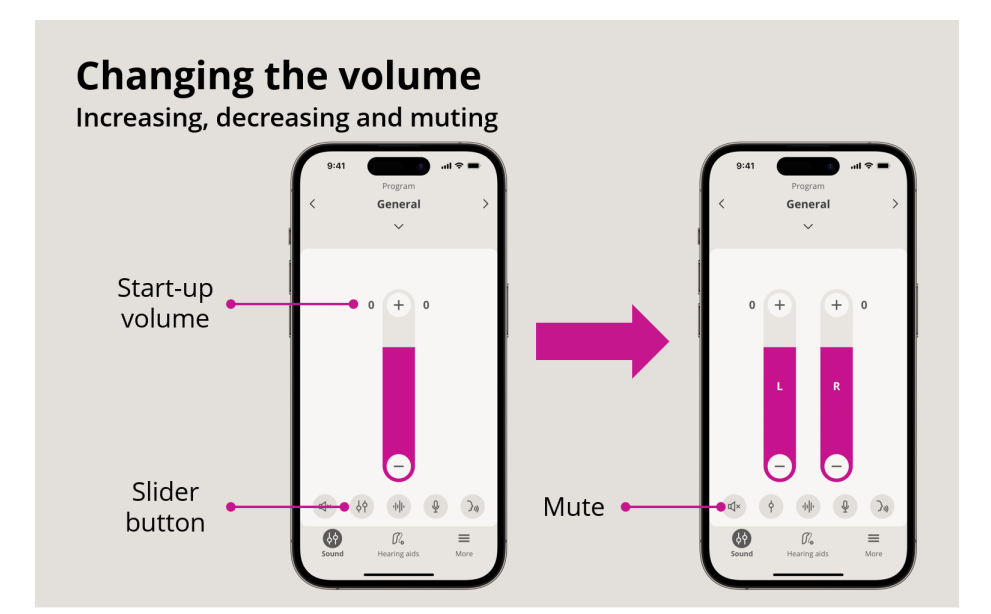

# **Changing the program**

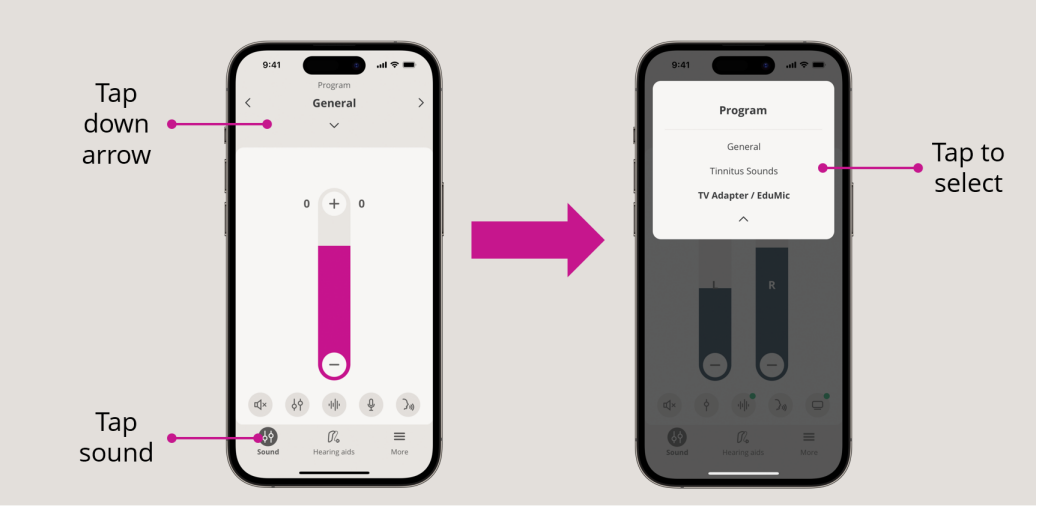

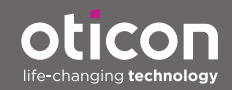

www.oticon.co.uk